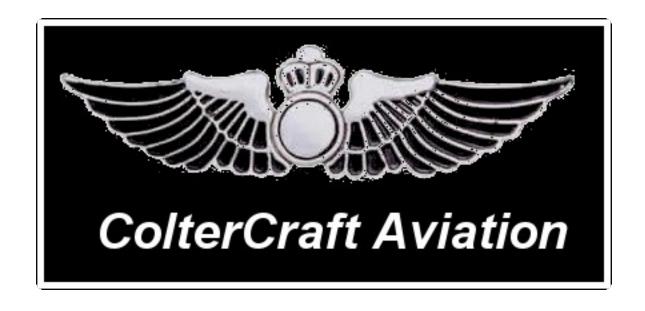

# BOEING 717-200 Operating Manual

# **Table of Contents**

| Introduction                    | 3  |
|---------------------------------|----|
| Flight Characteristics          | 3  |
| Commands                        | 4  |
| Engine                          | 4  |
| Lighting                        | 4  |
| Control                         | 4  |
| Miscellaneous                   | 5  |
| Quick Reference Sheet           | 5  |
| Standard Operating Procedures   | 6  |
| Checklist: Engine Start         | 6  |
| Checklist: Before Takeoff       | 6  |
| Checklist: After Takeoff        | 6  |
| Checklist: Cruise               | 6  |
| Checklist: Before Landing       | 7  |
| Checklist: After Landing.       | 7  |
| Checklist: Engine Shutdown      | 7  |
| Special Features                | 8  |
| Built-In Flight Attendant       | 8  |
| Air Stairs                      | 8  |
| Baggage Carts & Refueling Truck | 9  |
| Baggage Ramps                   | 9  |
| Catering Truck                  | 11 |
| Customizing Your Plane          | 12 |
| Applying the Included Liveries  | 12 |
| Creating Your Own Livery        | 12 |
| Built In Flight Attendant.      | 12 |
| Customizing the Interior        | 13 |
| Editing Individual Parts        | 13 |

## Introduction

From Wikipedia:

The Boeing 717 is a twin-engine, single-aisle jet airliner, developed for the 100-seat market. The airliner was designed and marketed by McDonnell Douglas as the MD-95, a third-generation derivative of the DC-9. Capable of seating of up to 117 passengers, the 717 has maximum range of 2,060 nautical miles (3,820 km). The aircraft is powered by two Rolls-Royce BR715 turbofan engines.

Congratulations on your purchase of the Boeing 717-200, by Coltercraft! This plane has been quite the learning experience for me, and the product shows it! Reviews are already saying that this beats the competition, in both quality and price!

This manual covers all of the details required for operation of the Boeing 717-200. Feel free to discover where this plane will bring you next!

Howdy Colter
Developer, Coltercraft

## Flight Characteristics

Flight characteristics of this aircraft are affected by flaps and landing gear. Stall speed with flaps down is 13kts, and with flaps up it is 20kts. Turn performance is also affected. We recommend that you test it out and get used to how your new Coltercraft aircraft handles.

STALL SPEED: 13kts (flaps down) / 20kts (flaps up)

LANDING THROTTLE: 35% approach, 30% landing with flaps down

CRUISE SPEED: 60% throttle

## Commands

Below are an all-inclusive list of commands, grouped by category. At the end is a quick reference sheet of commands you will use during flight.

## **Engine**

#### S / START

When the engines are shut down, this command will start the engines. Engines 1 and 2 each start individually, and take about 32 seconds until they are fully operational. In this time, no other commands may be given. Once "Brakes On" is seen in chat, the aircraft is ready to go!

#### S / STOP

When the engines are fully running on the ground, this command will shut them down. Takes roughly 15 seconds for the engines to stop spinning entirely, but the aircraft can be manipulated in this time.

## Lighting

#### L / LIGHT ON / LIGHT OFF

At any point, the aircraft lighting may be turned on or off by any one of these commands (Note: "Light On" and "Light Off" work just like "L" - it will trigger the lights in the same manner). Beacon, Navigation and Strobe lights all turn on and off with this command.

#### LL / LL ON / LL OFF

At any point, this command may be used to trigger the Landing Lights on and off. However, they will only actually turn on when the Landing Gear is **DOWN**. Per Standard Operating Procedures, it is recommended to leave this triggered ON during flight.

#### Control

В

Triggers the brakes on/off during taxi operations. Engines must be running.

#### COPILOT

When the pilot has controls, and the engines are shut down, this command will transfer control to the copilot, if there is one seated.

#### F / FLAPS

This command will raise or lower the flaps immediately. Flaps affect the flight behavior, as seen in Introduction > Flight Characteristics.

#### G / GEAR

This command will raise or lower the landing gear while in flight. (Note: If you attempt to land with the landing gear up, the aircraft will crash.)

#### **PILOT**

When the copilot has the controls, and the engines are shut down, this command will transfer control to the pilot. This is not needed if the copilot stands up.

#### Miscellaneous

#### AFA / SFA / Start FA

This command will start the built-in flight attendant (see: Features > Built-In Flight Attendant) when the engines are shut down.

#### C / C0 / C1 / C2 / C3

Changes the camera of the user to one of four defined camera angles.

#### DELETE

Deletes the plane. Must be the owner.

#### DFA / Stop FA

This command will stop the built-in flight attendant (see: Features > Built-in Flight Attendant) at any point. This can be useful to save script time.

### **EJECT** [name/all]

Saying "eject", followed by the user name of the passenger you wish to eject, will eject that specific passenger from your plane. Saying "eject all" will eject all of the passengers on your plane. Only works for the owner.

#### **HELP**

This command gives the person the in-world quick reference sheet, with a reference to this manual.

#### **MENU**

Triggers a dialog menu with all available commands. Equivalent of saying what the button says.

#### **TEXTURE**

Brings up a text box to customize the livery texture. See Customization > Applying the Included Liveries.

#### **Quick Reference Sheet**

#### **BOEING 717-200 COMMANDS** AFA Activate Flight Attendant В Brakes On/Off Copilot Copilot Control DFA Delete Flight Attendant Eject [name/all] Eject Pax Flaps Up/Down F G Landing Gear Up/Down Help Help Notecard Lights On/Off L LL Landing Lights On/Off Menu Menu Dialog Pilot Pilot Control **Texture Texture Dialog**

# **Standard Operating Procedures**

#### **ENGINE START**

GROUND CREW ...... CLEAR

CABIN DOORS ...... SHUT AND SECURE CARGO DOORS ...... SHUT AND SECURE

CABIN LIGHTS ..... ON

FLIGHT ATTENDANTS ...... ON DUTY ("AFA")

AIRCRAFT LIGHTS ..... ON ("L")

START ENGINES ...... TRIGGER ("S")

ENGINES ...... 1 & 2 RUNNING

BRAKES ..... OFF ("B")

#### **BEFORE TAKEOFF**

LIGHTS ..... ON ("L")

BRAKES ..... ON ("B")

LANDING LIGHTS ..... ON ("LL");

PASSENGERS ...... NOTIFIED

TAKEOFF CLEARANCE ...... RECEIVED

THROTTLE ...... 85.00%

BRAKES ..... OFF ("B")

#### **AFTER TAKEOFF**

LANDING GEAR ...... UP ("G")

FLAPS ...... UP ("F")

PASSENGERS ..... NOTIFIED

THROTTLE ...... 75.00%

#### **CRUISE**

THROTTLE ..... 60.00%

#### **BEFORE LANDING**

#### **AFTER LANDING**

LANDING LIGHTS ...... OFF ("LL")
PASSENGERS ...... NOTIFIED
FLAPS ....... UP ("F")

#### **ENGINE SHUTDOWN**

# **Special Features**

Below is an all-inclusive list of special features on this aircraft, as well as how to use them properly.

# **Built-In Flight Attendant**

The Built-In Flight Attendant feature is like none other in Second Life. When triggered, it detects automatically informs the passengers of what is happening, by both sound and text. If the checklists are followed, it will inform the passengers at the appropriate time.

This feature is fully customizable, and information on customization is in the Customization > Built-In Flight Attendant section.

#### Air Stairs

There are two different air stair types on the Boeing 717-200. The red button triggers the builtin air stairs, while the green button triggers a ground-based stair. Both include the airport's logo (if you are at a supported airport).

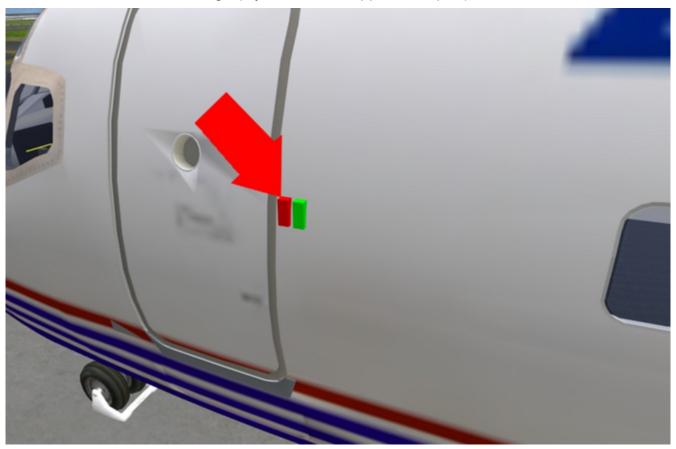

# **Baggage Carts & Refueling Truck**

To trigger the baggage carts and refueling truck, click the right front flaps, as depicted below. It will play two tones when they are rezzed, and one when they are deleted.

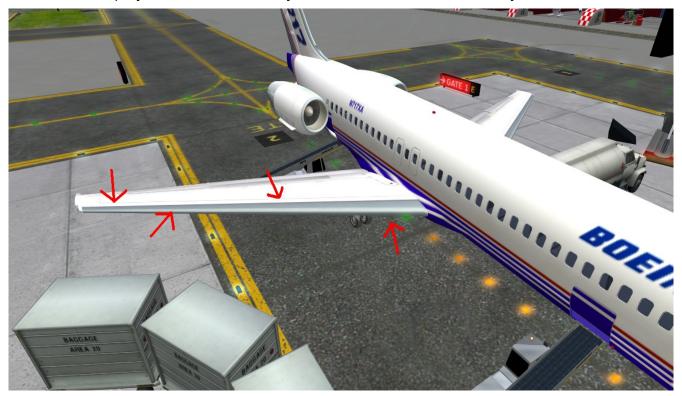

# Baggage Ramps

Two baggage ramps are triggerable, one for each cargo door. Each ramp is triggered by the red button by its associated door. The logos on the ramp change depending on the airport you are at.

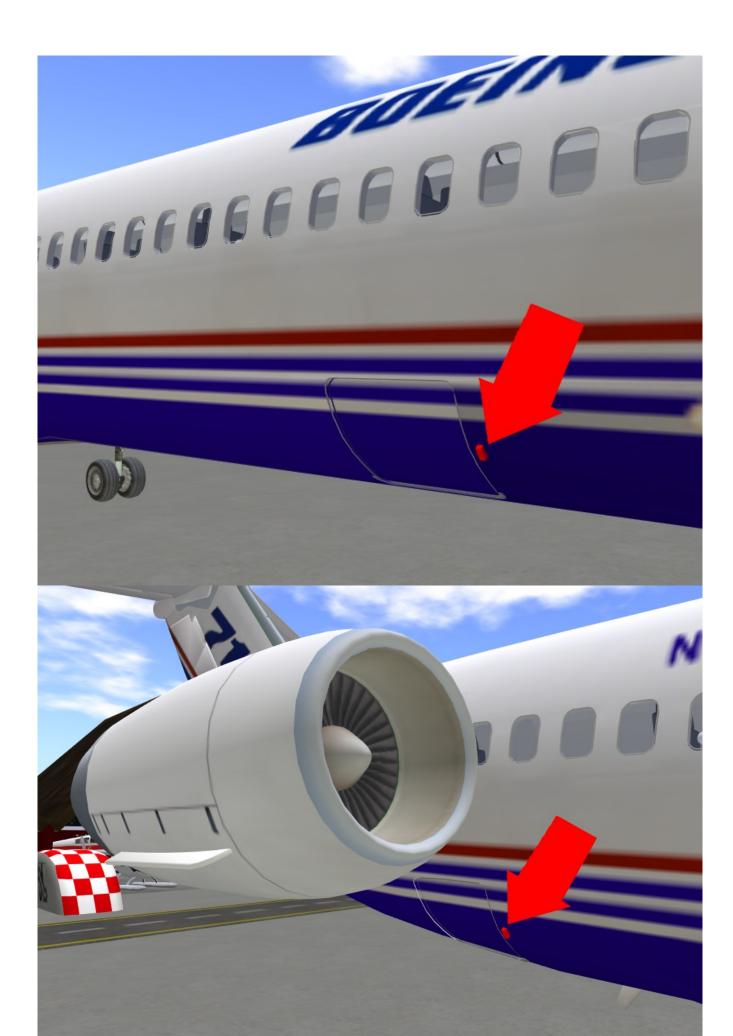

# Catering Truck

The Catering truck can be triggered by hitting the red button by the right door. The catering truck's texture changes based on the manager's selection for the airport you are currently at.

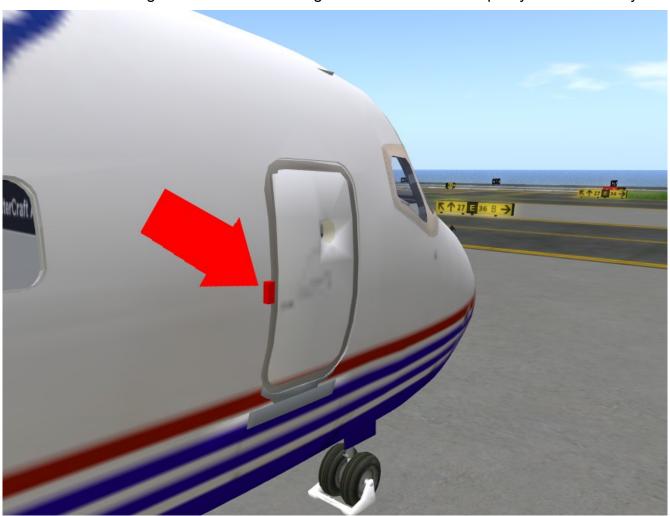

# **Customizing Your Plane**

# Applying the Included Liveries

Follow the following instructions to apply the liveries to the plane:

- 1. Sit in the pilot's seat.
  - 2. Say "menu"
  - 3. Click "Texture"
- 4. Enter the UUID of the texture in the provided box.
- 5. Stand up, delete the shell, and take the base plane into your inventory. No assistance will be provided for this feature beyond what is provided here.

## **Creating Your Own Livery**

The blank texture is available for download at the following link.

https://dl.dropbox.com/s/wdcx8l9lfr310d1/Boeing%20717-200%20Blank%20Texture.bmp

No assistance will be provided for this feature, beyond what is provided in the above section.

# **Built In Flight Attendant**

Get to the displayed image by following the directions in Customizing Your Plane > Editing Individual Parts. Click on the floor prim in the BASE PLANE (not the shell). In the contents tab, there are six notecards that can be edited to your whim.

Separate lines are five seconds apart. To make a sound, put the following line:

Sound;[UUID]

Where "[UUID]" is the key of the sound file.

Otherwise it will be sent in chat by the flight attendant at the stage of flight described. No assistance with this feature will be provided beyond what is described here.

Once it is finished, take the base plane back into your inventory, then rez it again. It will be ready.

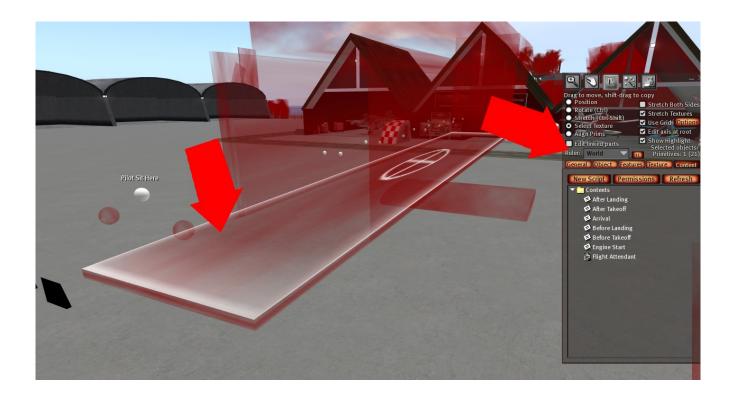

## Customizing the Interior

The interior can be customized as much as you want! However this is an expert task, and **NO ASSISTANCE WILL BE PROVIDED** in using this feature. When you rez the plane with your livery applied, you can edit it using the instructions for Editing Individual Parts. When you are done, take the B712 Attachment (shell) into your inventory. Then edit the base plane's contents (main prim), and delete the object "B712 Attachment" before dragging the one from your inventory into its contents. Then take the base plane into your inventory, and rerez it. Be sure to keep a copy of the previous version before you do this.

# **Editing Individual Parts**

To edit individual parts, whether texturing or customizing the flight attendant, follow the following steps:

- 1. Show invisible objects (CTRL+T)
- 2. Right click the object, then click edit
- 3. Click "Select Texture", "Select Face", or "Select Texture/Face" on the top left of the edit window.
- 4. Left click the part of the plane you wish to edit. It will show with crosshairs on that face of the object.
  - 5. Edit the object in either the texture or contents tabs.

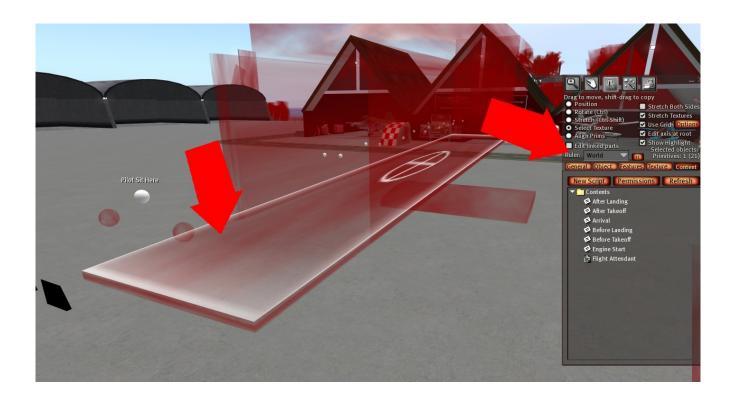